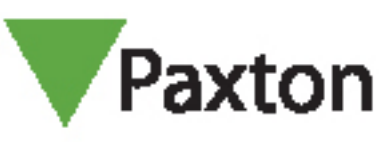

# APN-1143-SE

## Ställa in tillfälliga behörigheter

#### Krav

- Net2 passersystem v5.0 eller högre
- Se www.paxton.info/720</u> för minimispecifikationer och kompatibilitetsinformation

#### Om

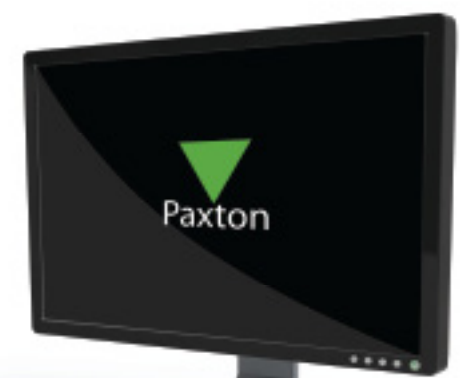

Om du behöver uppgradera eller nedgradera en användares behörigheter under ett förutbestämt tidsintervall kan du använda funktionen för tillfällig behörighet. En installatör kan till exempel behöva tillfällig behörighet till en möteslokal i syfte att utföra underhållsarbeten.

### Drift - konfigurering på användarens sida

1. På fliken Behörigheter väljer du behörighetsnivån som användaren ska tilldelas.

2. Välj det tidsintervall då behörighetsnivån ska gälla - när tidsintervallet har förflutit återgår användaren till den behörighetsnivå som gällde före ändringen.

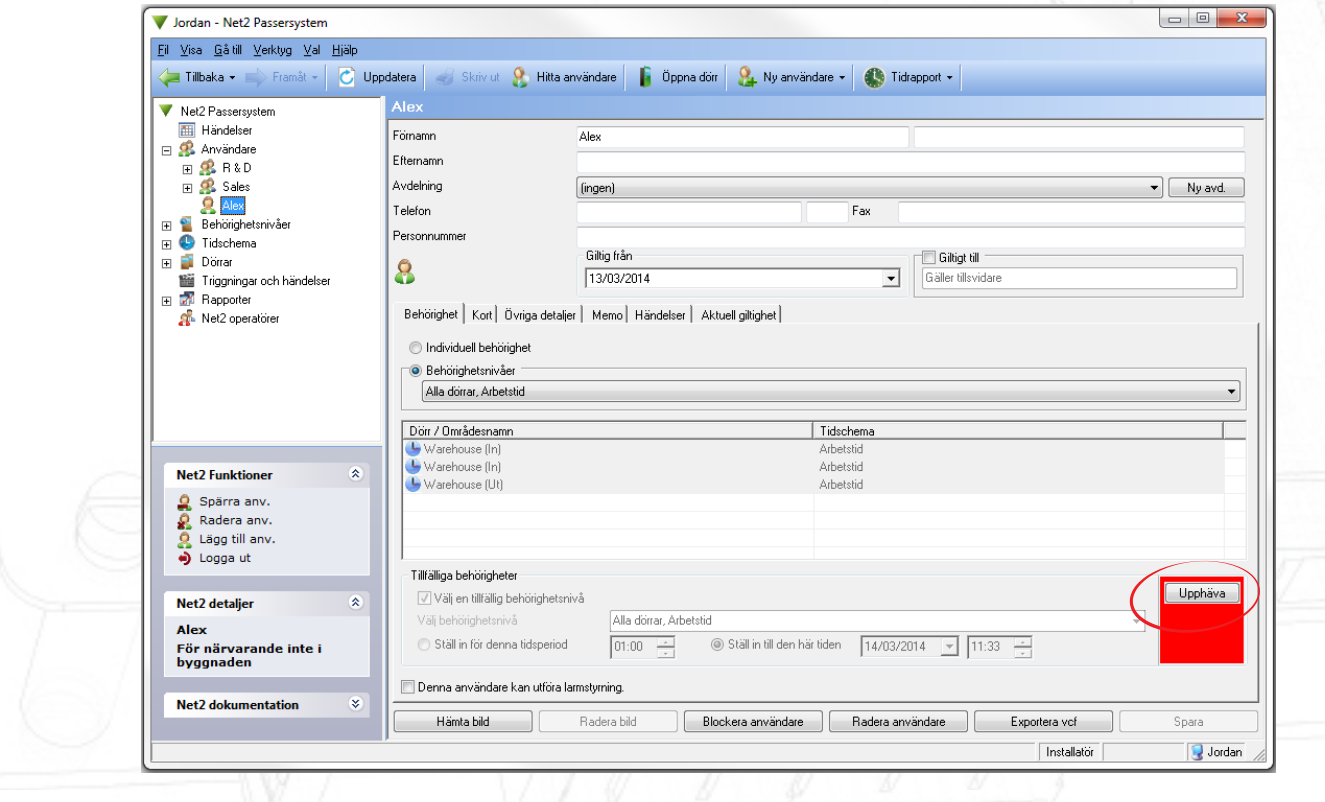

- Du kan återställa användarens behörighet till ursprungsnivån när som helst med knappen Återkalla.

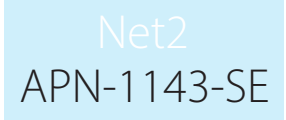

#### Drift - konfigurera aktiveringar och åtgärder

Inställning av tillfällig behörighet kan också baseras på aktiveringar under funktionerna Aktiveringar och åtgärder.

Se AN1067 [http://www.paxton.co.uk/docs/Application%20notes/AN1067.pdf.](http://www.paxton.co.uk/docs/Application%2520notes/AN1067.pdf.)

Ett exempel på hur funktionen används är t.ex. då behörighet till dörrar i byggnadens centrum endast tillåts efter att användaren först

har passerat genom en entrédörr.

1. Välj regeln 'När en användare ges behörighet genom en dörr'

2. Följ stegen i hjälpprogrammet och välj användare eller användargrupper, dörrar och den tidszon där regeln ska gälla.

3. Välj aktiveringen 'Tillåt tillfällig behörighet'.

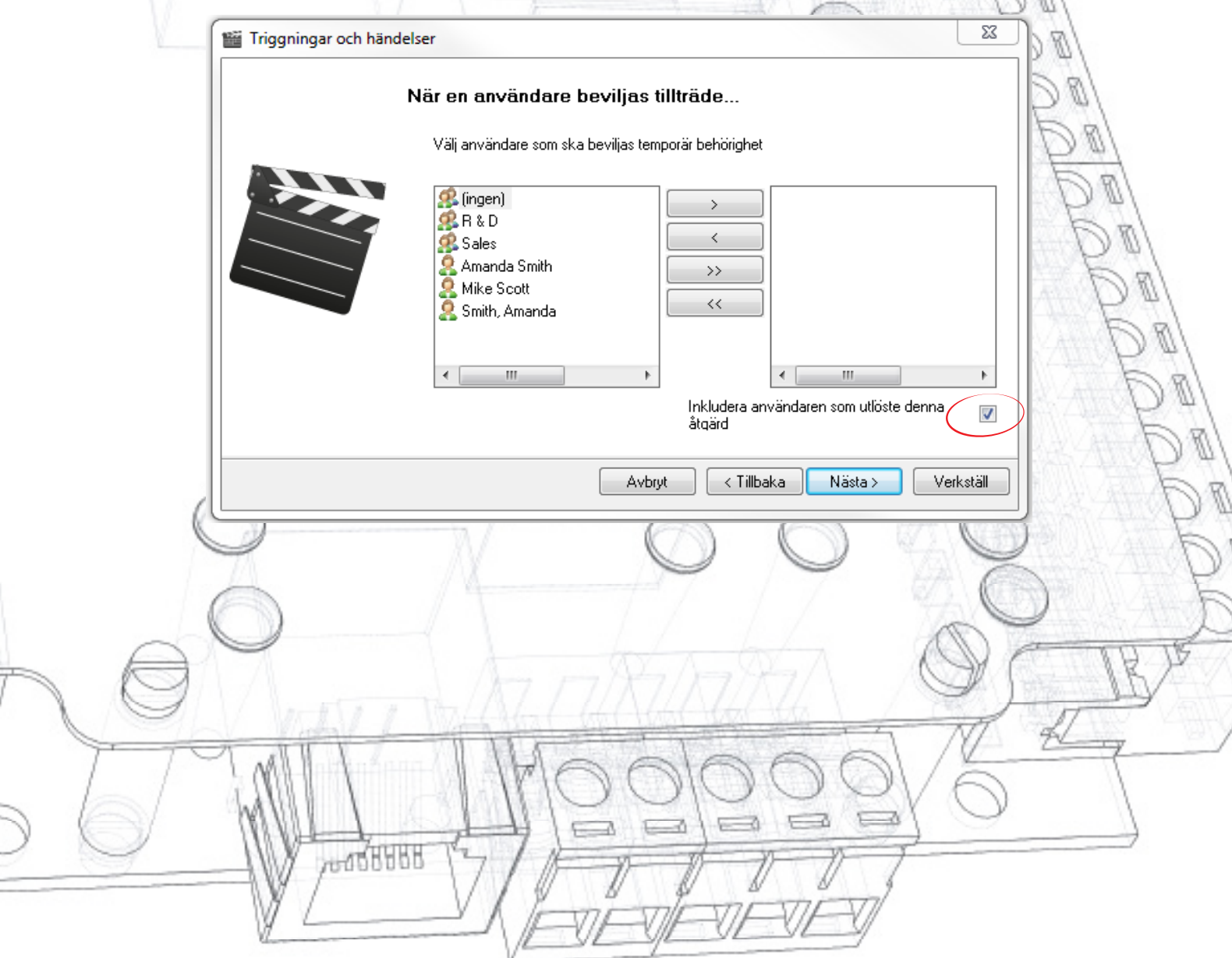